УТВЕРЖДАЮ Начальник Управления автоматики и телемеханики ЦДИ - филиала ОАО «РЖД»

В.В.Аношкин 2018 г.

Центральная дирекция инфраструктуры - филиал ОАО «РЖД» Управление автоматики и телемеханики

### ТЕХНИКО-НОРМИРОВОЧНАЯ КАРТА

№ ТНК ЦШ 0551-2018

Комплекс технических средств многофункциональный (КТСМ-02).

Профилактика станционного оборудования

(код наименования работы в ЕК АСУТР)

Регламентированное техническое обслуживание (вид технического обслуживания (ремонта))

АРМ ЛПК, КИ-6М, ЩВИ

(единица измерения)

(средний разряд работ)

1,74

(норма времени)

(количество листов)

(номер листа)

Разработал: Отделение автоматики и телемеханики ПКБИ Главный инженер

А.В.Новиков  $\mathcal{D}$ 2018 г.

## **1. Состав исполнителей:**

Электромеханик.

### **2. Условия производства работ**

2.1. Очистку концентратора информации (КИ-6М), системного блока, монитора, клавиатуры, манипулятора типа «мышь» следует проводить во время нахождения их в выключенном состоянии.

2.2. Профилактика системного блока может быть выполнена в условиях ремонтно-технологического участка с заменой действующего оборудования на резервное. При этом необходимо выполнить копирование базы данных и конфигурации АРМ ЛПК с заменяемого блока с помощью внешних носителей информации.

2.3. Работа производится электротехническим персоналом, имеющим группу по электробезопасности при работе в электроустановках до 1000 В не ниже III с периодичностью один раз в шесть месяцев.

## **3. Средства защиты, измерений, технологического оснащения; монтажные приспособления, испытательное оборудование, инструменты и материалы**

чистящее средство для оргтехники;

 очиститель для оптических поверхностей и жидкокристаллических мониторов;

- чистящие салфетки для оргтехники;
- ткань хлопчатобумажная безворсовая;
- кисть флейцевая;
- отвертка с прямым шлицем и изолирующей рукояткой;
- отвертка с крестообразным шлицем и изолирующей рукояткой;
- баллон со сжатым воздухом для очистки от пыли;
- защитные очки;
- респиратор.

Примечание.

1. Приведённый перечень является примерным (рекомендованным). Потребность в средствах испытания, измерения и контроля рассчитывается с учётом количества организованных рабочих мест.

2. Допускается замена средств измерений, испытаний и контроля на другие (аналогичные) типы, обеспечивающие требуемую точность и пределы измерения.

3. Допускается замена типов оборудования, расходных материалов на другие рекомендованные к применению и имеющие аналогичные характеристики.

### **4. Подготовительные мероприятия**

4.1. Проверить наличие и исправность средств защиты, инструмента,

измерительных приборов, приспособлений, материалов. Провести и оформить целевой инструктаж по охране труда.

4.2. Получить приказ от диспетчера дистанции СЦБ на временное выключение станционной аппаратуры КТСМ, и согласовать с ДСП (ДНЦ) время начала и окончания работы.

4.3. Поставить в известность оператора вагонного депо (по месту расположения АРМ ЛПК) (при его наличии) и оператора ЦПК АСК ПС об этой работе, а также сделать запись в журнале формы ДУ-46 и в журнале формы ШУ-2 с указанием номера приказа и времени начала работ.

## **5. Обеспечение безопасности движения поездов**

5.1. Работа выполняется в технологические окна или в свободное от движения поездов время.

5.2. По окончании проверки и очистки АРМ ЛПК, КИ-6М и щитка вводно-изолирующего (ЩВИ) необходимо убедиться в их исправной работе и сделать запись в журнале формы ДУ-46.

## **6. Обеспечение требований охраны труда**

Работы по данной технологической карте выполняются при соблюдении требований разделов 2 (2.2), 5 (п.5.9, п.5.11) «Инструкции по охране труда для электромеханика и электромонтера устройств сигнализации, централизации и блокировки в ОАО «РЖД» от 3.11.2015 № 2616р. При введении в действие в хозяйстве автоматики и телемеханики нормативных документов по охране труда, отменяющих действие выше указанной Инструкции, следует руководствоваться требованиями, изложенными в этих документах.

ВНИМАНИЕ. Очистку КИ-6М, системного блока, монитора, клавиатуры, манипулятора типа «мышь» следует производить при отключенном электропитании без применения электропроводящих и химически активных жидкостей. Отключение производится путем изъятия штепсельной вилки кабеля питания из розетки.

ЗАПРЕЩАЕТСЯ выдергивать штепсельную вилку, держась за шнур для отключения оборудования от электросети.

6.2. Для чистки экранов мониторов, разрешается использовать чистящие растворы, не содержащих аммиак и спирт. Очистку следует производить мягкой тканью без ворса, смоченной чистящим средством.

6.3. Для очистки пластиковых корпусов используются чистящие салфетки или мягкая хлопчатобумажная ткань; если загрязнение сильное, то допускается применение безабразивных нейтральных очистителей, не

содержащих аммиак и спирт.

#### **7. Технология выполнения работ**

7.1. Технические требования:

Настоящая карта технологического процесса распространяется на АРМ ЛПК, КИ-6М и ЩВИ аппаратуры КТСМ-02.

7.2. Технологические операции:

7.2.1. О начале работ сообщить ДСП (ДНЦ) или оператору вагонного депо (по месту расположения АРМ ЛПК), диспетчеру дистанции СЦБ и оператору ЦПК АСК ПС.

7.2.2. Выйти из программы АРМ ЛПК, выключить системный блок и монитор. Начиная с кабелей электропитания отсоединить все соединительные разъемы, при этом провод заземления (при его наличии) отключается в последнюю очередь.

7.2.3. Открыть корпус системного блока, сняв кожух или боковые панели. Осторожно, чтобы не повредить элементы системной платы и контроллеров, продуть с помощью баллона со сжатым воздухом внутреннюю часть и заднюю панель системного блока, удаляя частицы налипшей пыли кистью. Блок питания следует продувать через щели в его корпусе, в направлении от внутренней стенки к вентилятору. При очистке наружной поверхности корпуса системного блока, соединительных проводов и кабелей, если это необходимо, нанести на салфетку небольшое количество чистящего раствора, соответствующего очищаемой поверхности, после чего протереть все мягкой сухой тканью.

7.2.4. Подключить к системному блоку кабель электропитания, клавиатуру и монитор, и включить питание компьютера. В момент начальной загрузки нажать кнопку «Pause» на клавиатуре, и удерживать ее до остановки процесса загрузки. Убедиться, что вентиляторы блока питания, процессора, материнской платы и установленных контроллеров вращаются, не заторможены и работают без постороннего шума. Выключить питание компьютера и отсоединить подключенные кабели. Закрыть корпус системного блока.

7.2.5. Экран и другие поверхности монитора, отключенного от электропитания, очистить мягкой тканью без ворса, смоченной чистящим средством, затем протереть мягкой сухой тканью. Запрещается протирать экран монитора ватой, смоченной в воде и водных растворах, спирте и спиртосодержащих жидкостях, ацетоне, бензине или других химически активных жидкостях.

7.2.6. Продуть клавиатуру с помощью баллона со сжатым воздухом, удаляя пыль кистью. Протереть корпус монитора, подставку и соединительные кабели салфеткой для оргтехники, смоченной чистящим средством, затем протереть мягкой сухой тканью.

7.2.7. Протереть корпус манипулятора типа «мышь» салфеткой для оргтехники, смоченной чистящим средством, затем протереть мягкой сухой тканью. Очистить мягкой тканью без ворса светоизлучающие и светочувствительные поверхности в нижней плоскости корпуса манипулятора.

7.2.8. Выключить КИ-6М тумблером включения питания на лицевой панели, затем отсоединить его кабель электропитания от устройства бесперебойного питания (УБП), затем отсоединить разъемы каналов связи и, сняв заднюю крышку КИ-6М, извлечь модули.

7.2.9. Очистить внутреннюю поверхность КИ-6М, модули и разъемы кистью и чистящими салфетками от пыли и налипших частичек грязи. При очистке наружной поверхности корпуса КИ-6М, соединительных проводов и кабелей, если это необходимо, нанести на салфетку небольшое количество чистящего раствора, соответствующего очищаемой поверхности, после чего протереть все мягкой сухой тканью.

7.2.10. Осмотреть все составные части КИ-6М на наличие повреждений. Проверить состояние монтажа и паяных соединений на наличие дефектов и не надёжных соединений.

7.2.11. Установить модули в КИ-6М на прежние места в строгом соответствии, закрыть заднюю крышку. Подключить разъемы каналов связи, подсоединить питающий кабель КИ-6М к УБП и включить тумблер питания на лицевой панели.

7.2.12. Произвести диагностику работы КИ-6М и каналов связи в соответствии с документацией «Автоматизированное рабочее место оператора линейного поста контроля "АРМ ЛПК". Руководство пользователя» по мнемоническому изображению КИ и диагностическим данным в окне «КИ-6М. «Список событий». Наличие необоснованных записей «Отказ» или «Диагностика» с изменяемыми состояниями каналов связи свидетельствует о ненормальном взаимодействии концентратора с применяемой аппаратурой.

7.2.13. Открыть заднюю крышку концентратора информации, по очереди проверить и, при необходимости, отрегулировать уровень передачи каждого канала связи в соответствии с методикой, изложенной в ТК №2.14 «Измерение уровня передачи сигнала» Технологии обслуживания устройств КТСМ-02, утвержденной ЦШ 26.06.2006. Закрыть заднюю крышку КИ-6М.

7.2.14. Очистить узлы и детали ЩВИ кистью и чистящими салфетками от пыли и налипших частичек грязи. При очистке наружной поверхности корпуса щитка и соединительных проводов, если это необходимо, нанести на салфетку небольшое количество чистящего раствора, соответствующего очищаемой поверхности, после чего протереть все мягкой сухой тканью. Проверить состояние и надежность крепления изолирующего трансформатора, проводов линии связи, а так же элементов грозозащиты, при этом обратить внимание на дату их периодической проверки.

7.2.15. Подключить соединительные провода и кабели электропитания к системному блоку, монитору, и включить их. При запуске операционной системы по информации на экране монитора убедиться в отсутствии сообщений об ошибках. После загрузки и запуска операционной системы запустить программу АРМ ЛПК, убедиться в отсутствии сообщений об ошибках.

7.2.16. Выйти из программы АРМ ЛПК. Через «окно» свойств жесткого диска запустить его проверку, указав в качестве параметров автоматическое исправление системных ошибок, а также проверку и восстановление поврежденных секторов.

7.2.17. Провести проверку станционного оборудования в соответствии с картой технологического процесса ТНК ЦШ 0550-2018 «КТСМ-02. Внешний осмотр и диагностика станционного оборудования».

### **8. Заключительные мероприятия, оформление результатов работы**

8.1. Об окончании работ сообщить ДСП (ДНЦ) или оператору вагонного депо, диспетчеру дистанции СЦБ и оператору ЦПК АСК ПС.

8.2. О результатах выполнения работ сделать запись в журнале формы ШУ-2 с указанием устраненных недостатков и в журнале формы ДУ-46.

# **9. Норма времени**

## (утверждена вице-президентом ОАО «РЖД» 13.12.2010 г.)

## ТЕХНОЛОГО-НОРМИРОВОЧНАЯ КАРТА № 1.1.2

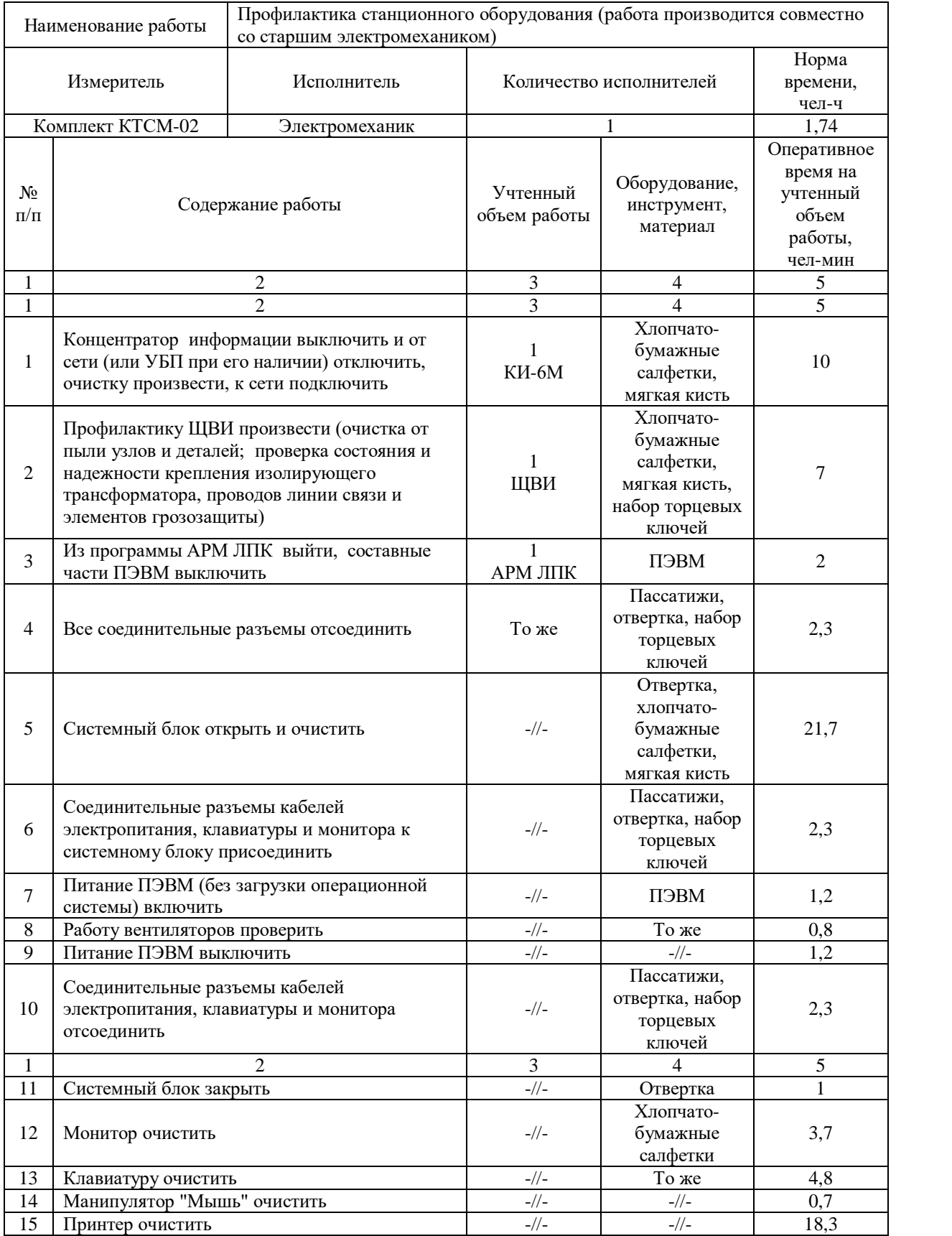

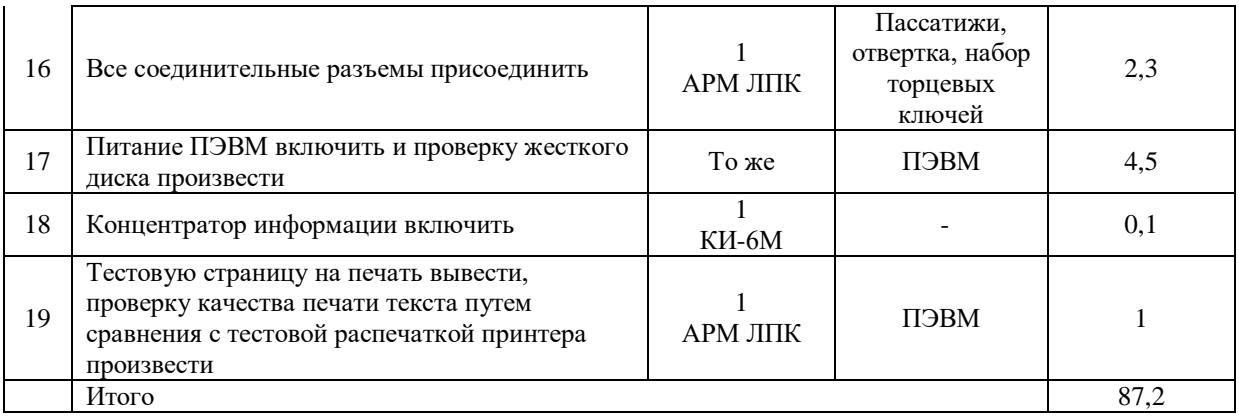

Примечание.

Оперативное время на контрольную проверку уровней передачи сигналов учтено в ТНК № 1.1.1 п/п 3, 4, 5 и ТНК № 1.2.13.